## **Survey Analysis Workshop**

## Copyright © 2013 John F Hall

[New: 15 April 2013]

#### **Block 2: Analysing one variable**

#### 2.3 Data transformations

#### Screen messages during data transformations

Exemplar: Pre-course questionnaire

File: <u>myclass3.sav</u>

Task: Create two new variables: agedecade and agegroup from age

agedecade (integer from age divided by 10) and agegroup (18-29, 30+)

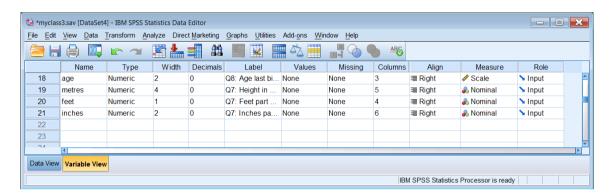

compute agedecade = trunc (age/10). recode age (18 thru 29 =1)(30 thru hi = 2) into agegroup.

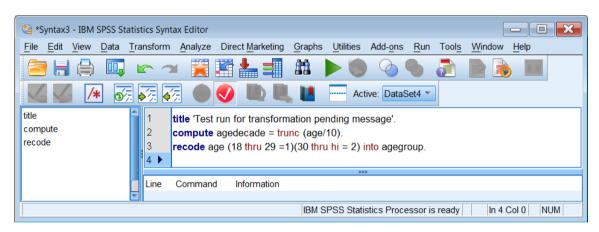

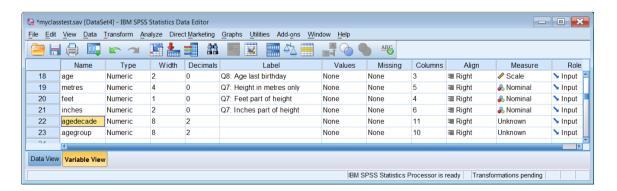

Both new variables are shown in Decimals as 2 and in Measure as Unknown

If you look at the lower right, you will see

Transformations pending

In Data View there are no values displayed for agedecade or agegroup:

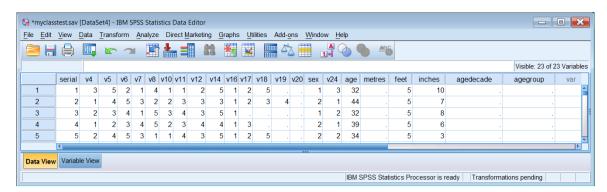

This is because SPSS has not yet made a a data pass and is waiting for a command which requires one.

If you go back to Variable View and try to change Unknown to Ordinal for agedecade:

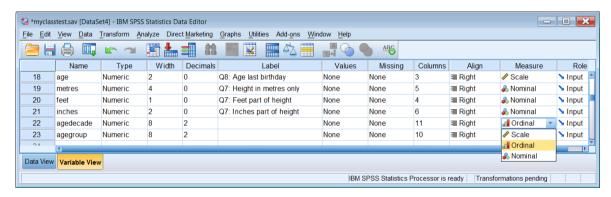

## you get an error message:

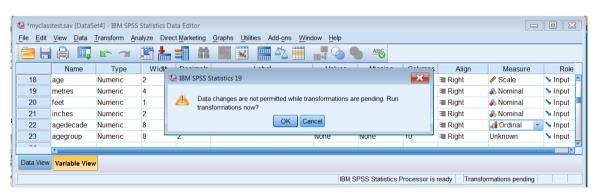

If you press OK, both new variables are reset to Nominal.

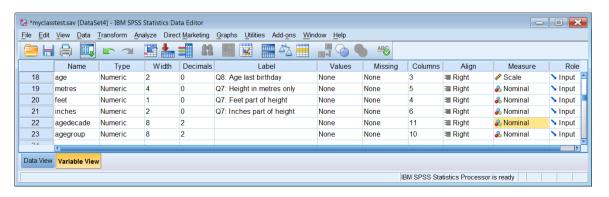

and the values fill up for both variables:

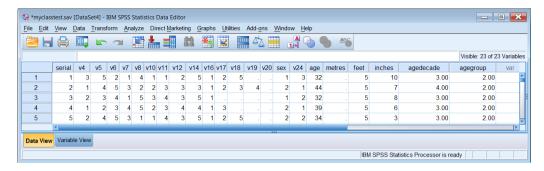

Likewise, If you try to change 2 to 0:

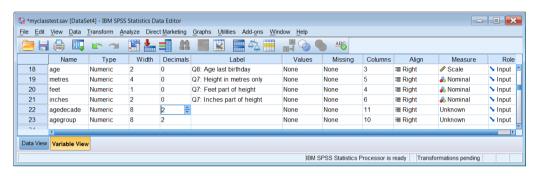

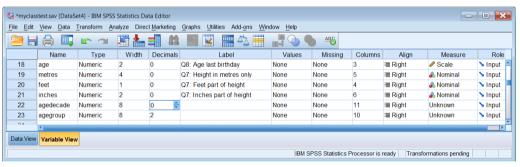

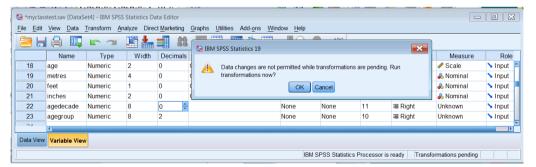

Clicking on OK executes all the pending transformations. Decimals is still 2 for both variables.

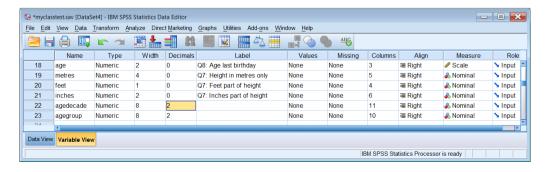

### and the values fill up for both variables:

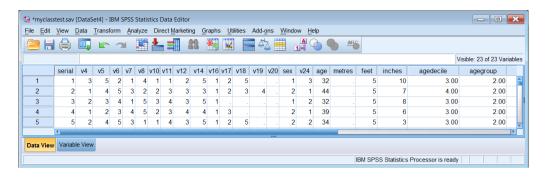

#### Changing 2 to 0 in the Data Editor now works:

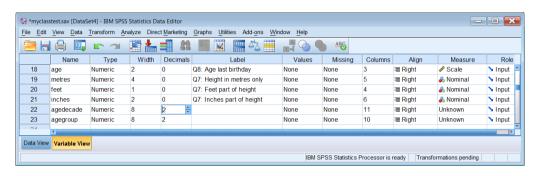

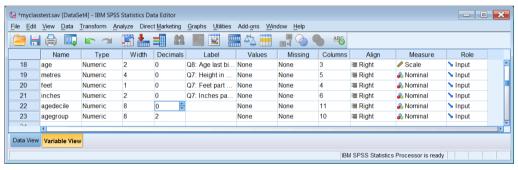

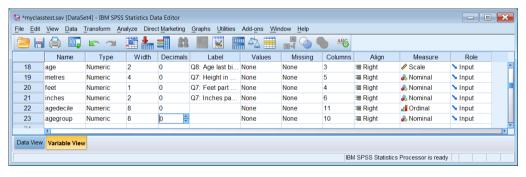

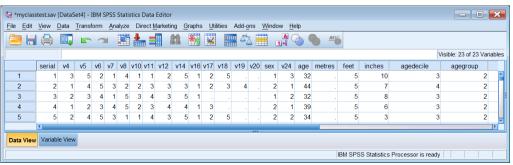

. . as does changing Nominal to Ordinal for agedecade.

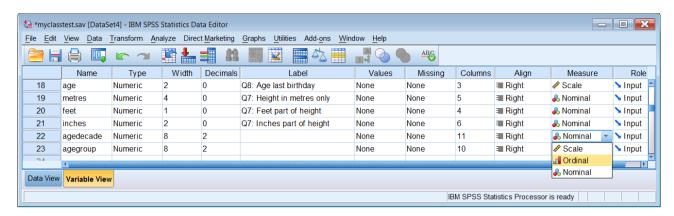

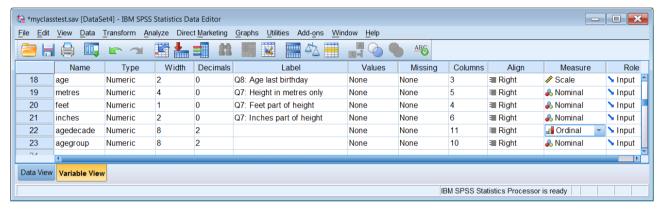

At an earlier stage In Data View, when there are still no values for agedecade or agegroup:

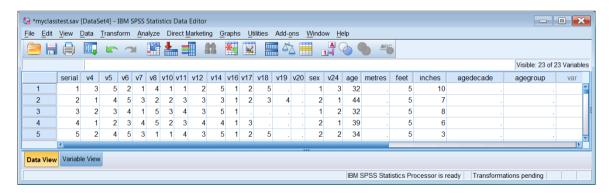

frequencies agedecade agegroup.

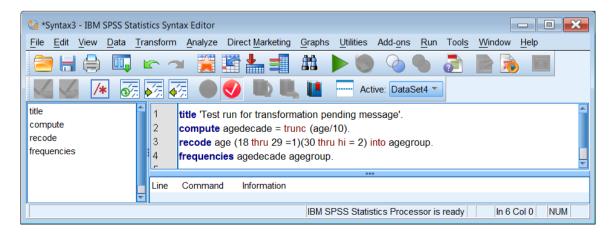

### produces the following output:

| Statistics |                    |     |     |  |  |  |  |
|------------|--------------------|-----|-----|--|--|--|--|
|            | agedecade agegroup |     |     |  |  |  |  |
| N          | Valid              | 166 | 166 |  |  |  |  |
|            | Missing            | 3   | 3   |  |  |  |  |

| agedecade |        |           |         |               |                    |  |  |
|-----------|--------|-----------|---------|---------------|--------------------|--|--|
|           |        | Frequency | Percent | Valid Percent | Cumulative Percent |  |  |
| Valid     | 1.00   | 7         | 4.1     | 4.2           | 4.2                |  |  |
|           | 2.00   | 77        | 45.6    | 46.4          | 50.6               |  |  |
|           | 3.00   | 58        | 34.3    | 34.9          | 85.5               |  |  |
|           | 4.00   | 19        | 11.2    | 11.4          | 97.0               |  |  |
|           | 5.00   | 4         | 2.4     | 2.4           | 99.4               |  |  |
|           | 6.00   | 1         | .6      | .6            | 100.0              |  |  |
|           | Total  | 166       | 98.2    | 100.0         |                    |  |  |
| Missing   | System | 3         | 1.8     |               |                    |  |  |
| Total     |        | 169       | 100.0   |               |                    |  |  |

|         | agegroup |           |         |               |                    |  |  |
|---------|----------|-----------|---------|---------------|--------------------|--|--|
|         |          | Frequency | Percent | Valid Percent | Cumulative Percent |  |  |
| Valid   | 1.00     | 84        | 49.7    | 50.6          | 50.6               |  |  |
|         | 2.00     | 82        | 48.5    | 49.4          | 100.0              |  |  |
|         | Total    | 166       | 98.2    | 100.0         |                    |  |  |
| Missing | System   | 3         | 1.8     |               |                    |  |  |
| Total   |          | 169       | 100.0   |               |                    |  |  |

, but both variables have values with superfluous decimal places.

In Data Editor the values have now filled in for both variables:

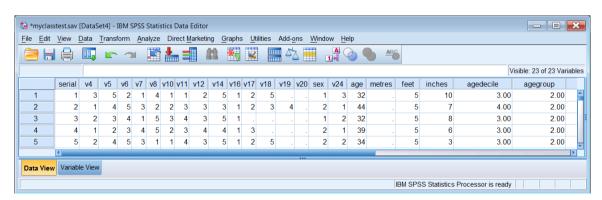

You can manually change the 2 to 0 in the data editor Decimals column:

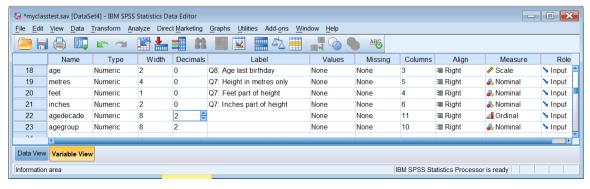

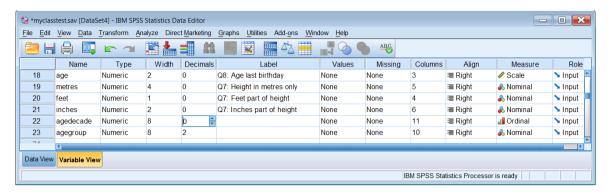

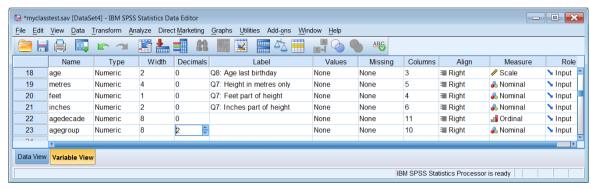

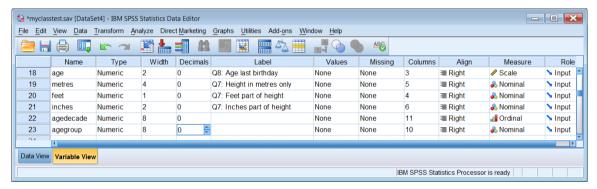

### Data Editor now looks like this:

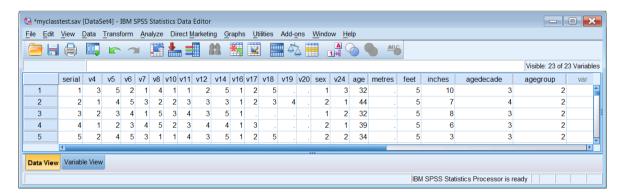

but it's far better to specify the variable properties in syntax in the first place and save a lot of messing about.

#### Just after the transformations:

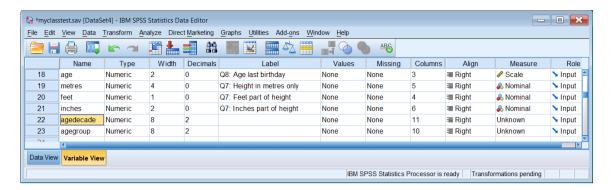

variable level agedecade (ordinal) agegroup (nominal). formats agedecade agegroup (f1.0).

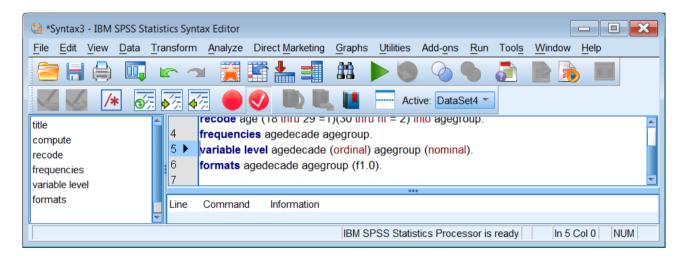

Measurement and Decimals now correct, but note Width has also changed from 8 to 1

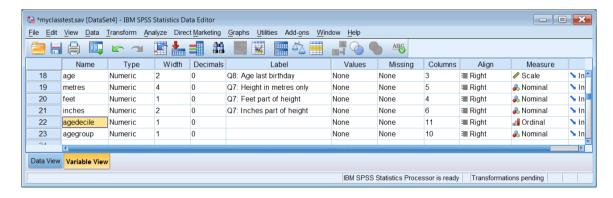

## frequencies agedecade agegroup.

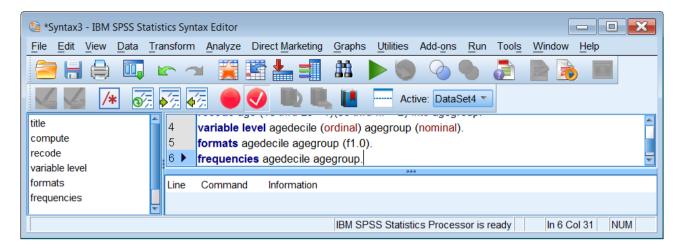

## produces:

| agedecade |        |           |         |               |                    |  |  |
|-----------|--------|-----------|---------|---------------|--------------------|--|--|
|           |        | Frequency | Percent | Valid Percent | Cumulative Percent |  |  |
| Valid     | 1      | 7         | 4.1     | 4.2           | 4.2                |  |  |
|           | 2      | 77        | 45.6    | 46.4          | 50.6               |  |  |
|           | 3      | 58        | 34.3    | 34.9          | 85.5               |  |  |
|           | 4      | 19        | 11.2    | 11.4          | 97.0               |  |  |
|           | 5      | 4         | 2.4     | 2.4           | 99.4               |  |  |
|           | 6      | 1         | .6      | .6            | 100.0              |  |  |
|           | Total  | 166       | 98.2    | 100.0         |                    |  |  |
| Missing   | System | 3         | 1.8     |               |                    |  |  |
| Total     |        | 169       | 100.0   |               |                    |  |  |

|         | agegroup |           |         |               |                    |  |  |
|---------|----------|-----------|---------|---------------|--------------------|--|--|
|         |          | Frequency | Percent | Valid Percent | Cumulative Percent |  |  |
| Valid   | 1        | 84        | 49.7    | 50.6          | 50.6               |  |  |
|         | 2        | 82        | 48.5    | 49.4          | 100.0              |  |  |
|         | Total    | 166       | 98.2    | 100.0         |                    |  |  |
| Missing | System   | 3         | 1.8     |               |                    |  |  |
| Total   |          | 169       | 100.0   |               |                    |  |  |

Job done! (apart from adding labels).

Now let's do a proper job, and add labels:

```
variable labels
agedecade 'Age in 10-year groups'
/agegroup 'Age in two groups'.
value labels
agedecade
1 'Under 20' 2 '20-29' 3 '30-39'
4 '40-49' 5 '50-59' 6 '60-69'
/agegroup 1 '18-29' 2 '30 and over'.
```

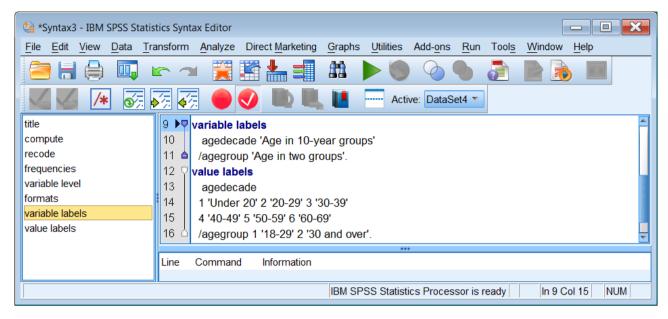

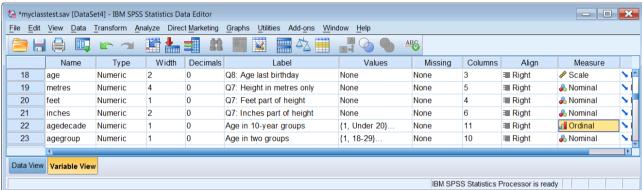

Until I'm happy with a file I usually have table settings to display both names and labels for variables and both values and labels for values. However, for this next run I've changed both settings to labels only, as the tables look neater.

# Edit > Options

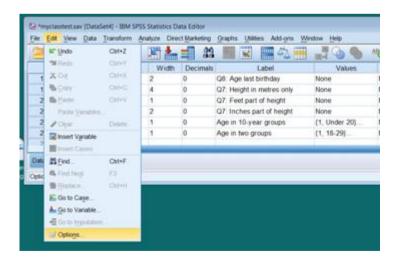

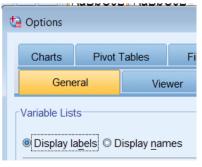

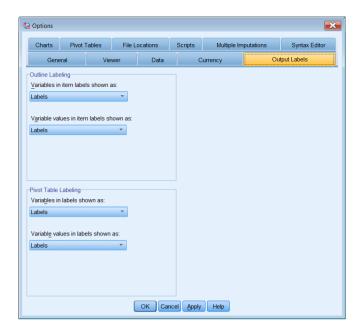

## frequencies agedecade agegroup.

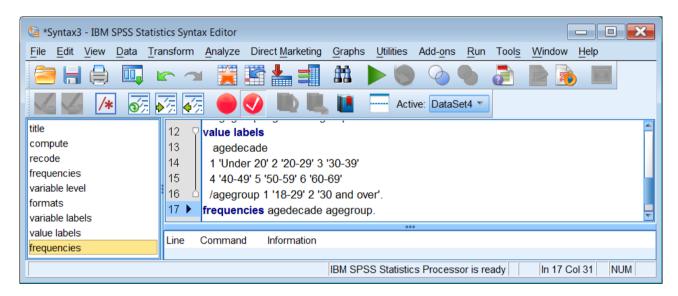

Age in 10-year groups

|         |          | Frequency  | Percent | Valid Percent  | Cumulative Percent |
|---------|----------|------------|---------|----------------|--------------------|
|         |          | rrequericy | Felcent | Valid Fercerit | Cumulative Fercent |
| Valid   | Under 20 | 7          | 4.1     | 4.2            | 4.2                |
|         | 20-29    | 77         | 45.6    | 46.4           | 50.6               |
|         | 30-39    | 58         | 34.3    | 34.9           | 85.5               |
|         | 40-49    | 19         | 11.2    | 11.4           | 97.0               |
|         | 50-59    | 4          | 2.4     | 2.4            | 99.4               |
|         | 60-69    | 1          | .6      | .6             | 100.0              |
|         | Total    | 166        | 98.2    | 100.0          |                    |
| Missing | System   | 3          | 1.8     |                |                    |
| Total   |          | 169        | 100.0   |                |                    |

| Age in two groups |             |           |         |               |                    |  |
|-------------------|-------------|-----------|---------|---------------|--------------------|--|
|                   |             | Frequency | Percent | Valid Percent | Cumulative Percent |  |
| Valid             | 18-29       | 84        | 49.7    | 50.6          | 50.6               |  |
|                   | 30 and over | 82        | 48.5    | 49.4          | 100.0              |  |
|                   | Total       | 166       | 98.2    | 100.0         |                    |  |
| Missing           | System      | 3         | 1.8     |               |                    |  |
| Total             |             | 169       | 100.0   |               |                    |  |

Because a picture is worth a thousand words. . .

frequencies agedecade /format notable /bar.

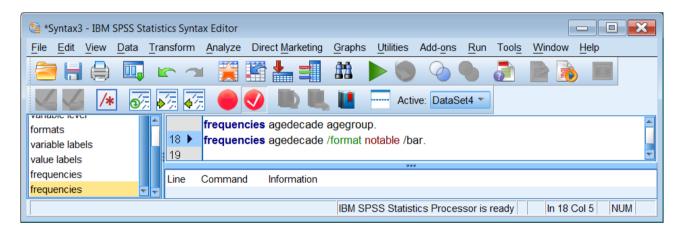

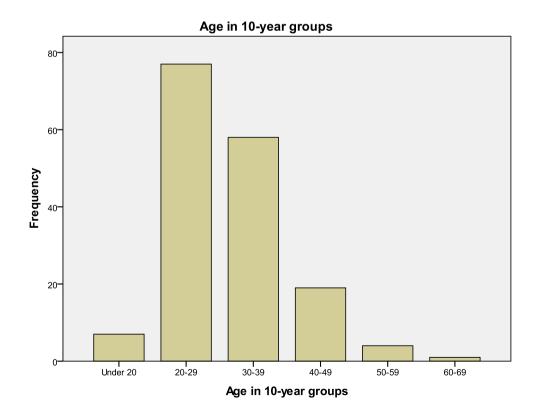